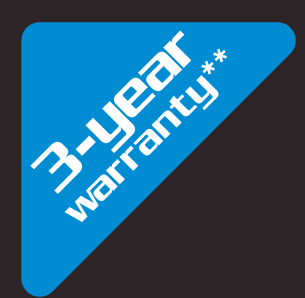

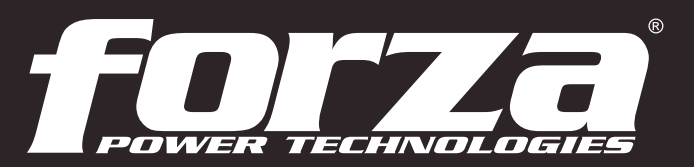

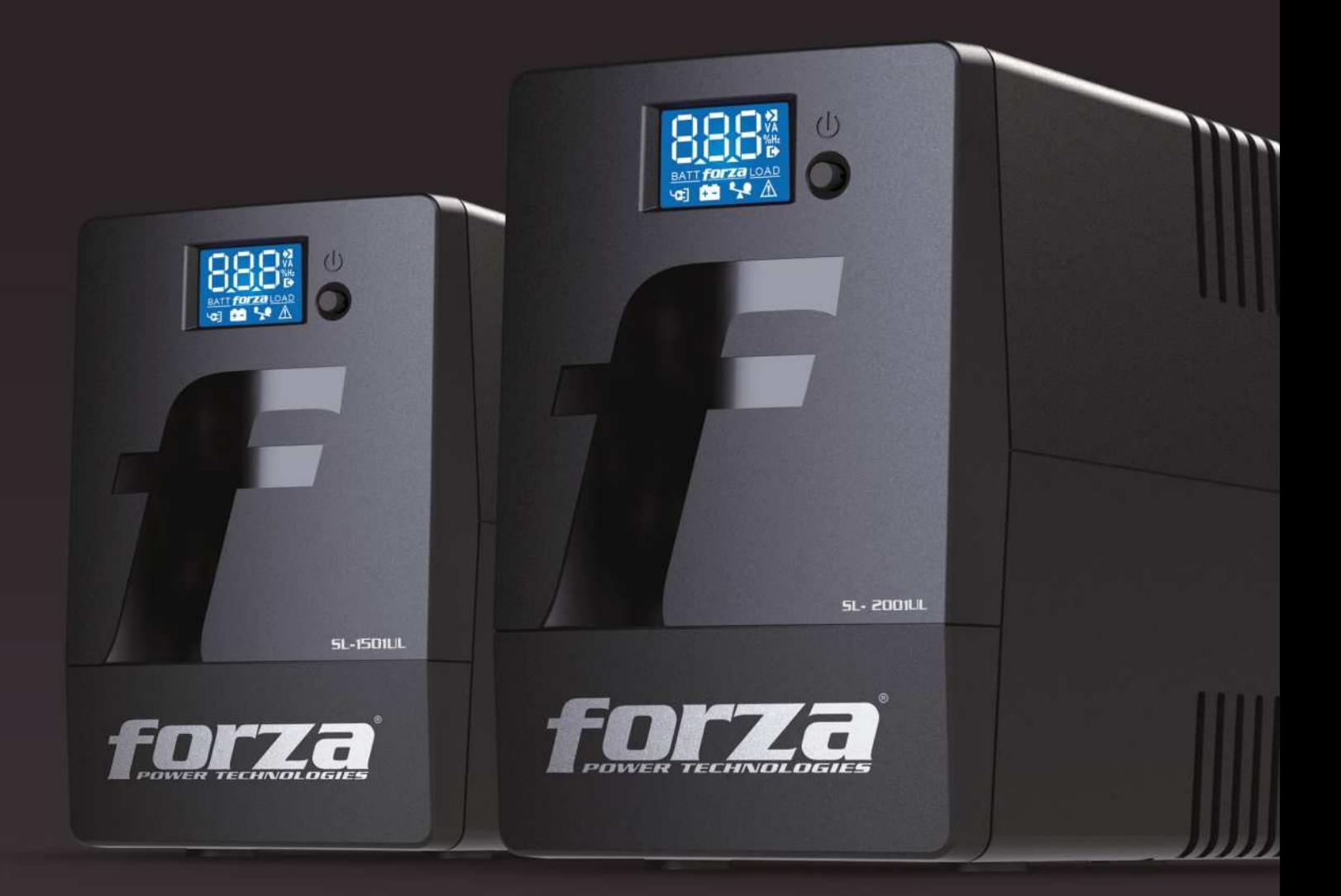

# User Manual

Uninterruptible Power System

## SL-1501UL / SL-2001UL

### Important safety instructions (Save this sheet)

- 1. This unit is intended for installation in a controlled environment (temperature-controlled indoor area location, free of conductive contaminants). Avoid installing the UPS where there is standing or running water, or excessive humidity.
- 2. To reduce the risk of overheating, do not cover the cooling vents. Avoid exposing the UPS to direct sunlight or installing the unit near heat-emitting appliances, such as electric heaters or furnaces.
- 3. Do not connect non-computer related peripheral devices, such as medical devices, life-support equipment, microwave ovens, or vacuum cleaners to the UPS.
- 4. Do not connect any power strip or surge suppressor to the UPS.
- 5. Do not plug the UPS AC input power cord into its own output.
- 6. Do not allow any kind of liquid or foreign object to enter this UPS unit. Do not place beverages or any other containers with liquid on or nearby the unit.
- 7. During the installation of this equipment, make sure that the sum of the leakage currents of the UPS and the connected loads shall not exceed 3.5mA. In case of emergency, turn the power switch "off" and disconnect the power cord from the AC mains outlet.
- Unplug the UPS before cleaning, and do not use liquid or spray detergents. 8.
- 9. Never try to open or mutilate a battery. Released electrolyte is harmful to the skin and eyes, and also can be toxic.
- 10. Servicing of batteries should be performed or supervised by experts who possess the knowledge to closely follow all required precautions.
- When replacing the battery, make sure to use the same type and number of sealed lead-acid batteries specified. 11.

### Attention: Risk of electric shock

Thank you for purchasing the SL-1501UL / SL-2001UL Line Interactive Smart UPS from Forza. To enjoy all the features and benefits of this unit, we encourage you to read this manual and follow the installation and operation instructions thoroughly.

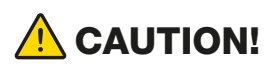

Upon opening the box, make sure the following items are included:

Remove the UPS from its package and look for damages that may have occurred during shipping. If any damage is discovered, repack the unit and return it to the place of purchase.

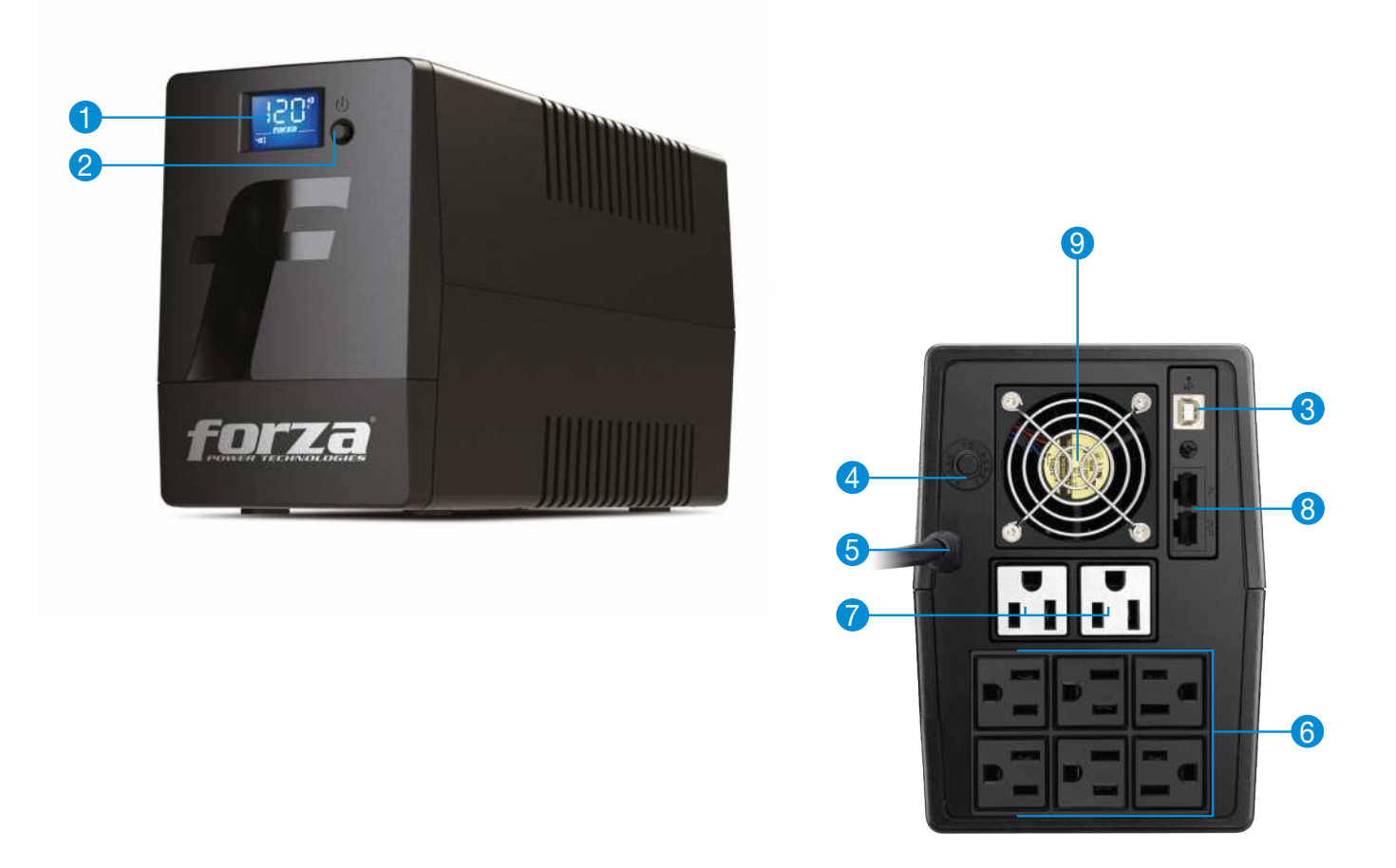

- 1. UPS unit
- 2. User manual
- 3. CD with software
- 4. USB cable
- 5. Warranty certificate

This unit features a state of the art LCD display and powerful features designed to protect your equipment and sensitive electronics from voltage fluctuations and power failures. Reliable and interrupted performance is possible through the integration of voltage regulation, surge suppression and backup capabilities –all in a single unit. The new SL includes a power management software, with the latest in system monitoring technology. The SL UPS system comes in 1500VA and 2000VA configurations.

### 1. Introduction

### 2. Package content

2.1 Inspection

- A battery can present the risk of short-circuit current and electrical shock. The following precautions should be taken:
	- 1) Remove watches, rings, or other metal objects from your hand.
	- 2) Use tools with insulated handles.
	- 3) Wear rubber gloves and boots.
	- 4) Do not place tools or metal parts on the top of batteries.
	- 5) Disconnect charging source prior to connecting or disconnecting battery terminals.

• Attention: potentially hazardous voltages from the battery can still be present even after disconnecting the UPS from the AC mains. Therefore, the positive and negative terminals of the battery shall be disconnected prior to performing any maintenance or repair inside the unit.

- The UPS contains internal 12VDC, sealed, lead-acid batteries.
- Do not dispose of batteries in a fire. Batteries may explode if exposed to high temperatures.

### Safe handling of batteries

3. Product overview

SL-1501UL / SL-2001UL

Install the UPS unit in any protected environment that provides adequate airflow around the unit, and free from excessive dust, corrosive fumes and conductive contaminants. Do not operate your UPS in an environment where the ambient temperature or humidity is high. For best performance, keep the indoor temperature between 0°C and 40°C with a relative humidity within 0-90%. Place the UPS unit at least 20cm away from monitors to avoid interference.

### 4. Installation and operation

### 4.1 Choose a location

Plug in the AC cord to a wall outlet. Please make sure there are no devices plugged into the unit.

This unit is shipped from the factory with its internal battery fully charged; however, some charge may be lost during shipping. So for best results, it is recommended to recharge them for at least 6 hours prior to initial use. The unit charges its batteries whenever it is connected to the utility power.

### 4.2 Connection of the UPS to utility power and initial charging

Connect one device into each power receptacle provided on the back of the UPS. Plug sensitive equipment into battery backup outlets. Battery power is automatically provided in case of a power outage.

NOTE: Make sure that the UPS is powered on to protect all important devices from data loss during power failure.

 $\triangle$  Never connect a power strip or surge suppressor to the UPS.

### 4.3 Connection of loads to the UPS

 $\Lambda$  NEVER connect a laser printer or scanner to the UPS unit. These devices generate high transient voltages that cause permanent damage to the UPS.

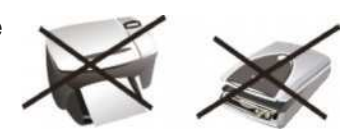

In order to monitor the UPS status and to allow for unattended shutdown of your operating system in the event of an extended power failure, connect the supplied USB cable between the USB port of your PC and the one located on the back of the UPS. The UPS will be detected automatically in this case.

### 4.4 USB communication port

To start up the UPS, push down the power switch. To turn off the unit, press the button again.

4.5 Powering the UPS on and off

ForzaTracker is a new generation of UPS monitoring software, which provides user-friendly interface to monitor and control your UPS system. This unique software provides safe auto shutdown for multi-computer systems during power failures. With this software, users can remotely monitor and control any UPS on the same LAN, no matter how far the unit is located.

### 5. Software installation – Forza Tracker

- 1. LCD touchscreen display
- 2. Power button
- 3. USB communication port
- 4. Circuit breaker
- 5. AC input
- 6. Battery backup receptacles
- 7. Surge-only protected receptacles
- 8. RJ-45/11 Network, fax and modem surge protection
- 9. Ventillation unit

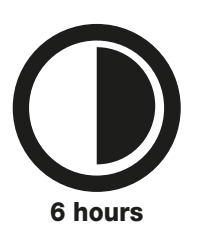

3. When downloading all required files from the internet, enter the serial No: 5242-87f6-64re-di8d-986u to install the software

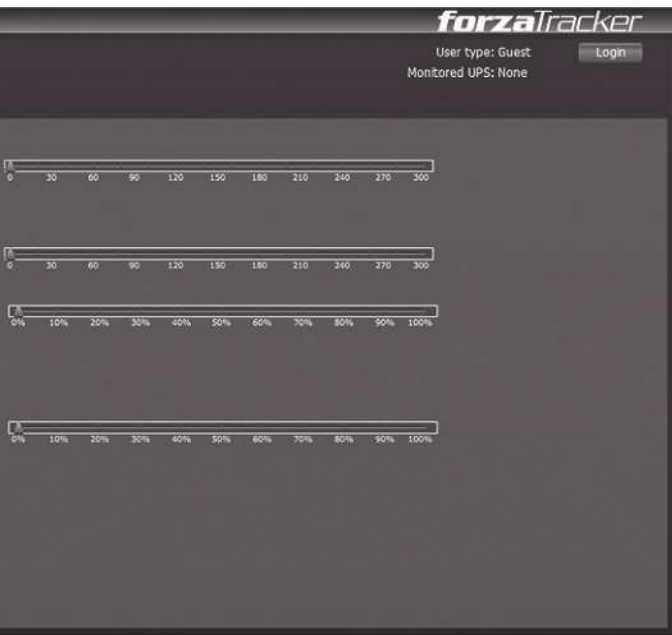

- 1. Go to the website: www.forzaups.com/us/driver-downloads/
- 2. Choose the type of operation system and follow the instructions on the website to download the software.
- (include the hyphens).
- 4. When your computer restarts, the management software will appear as a green plug icon located in the system tray, near the clock.
- 5. To access the Forza Tracker management software as an administrator, you must enter the password: 111296.

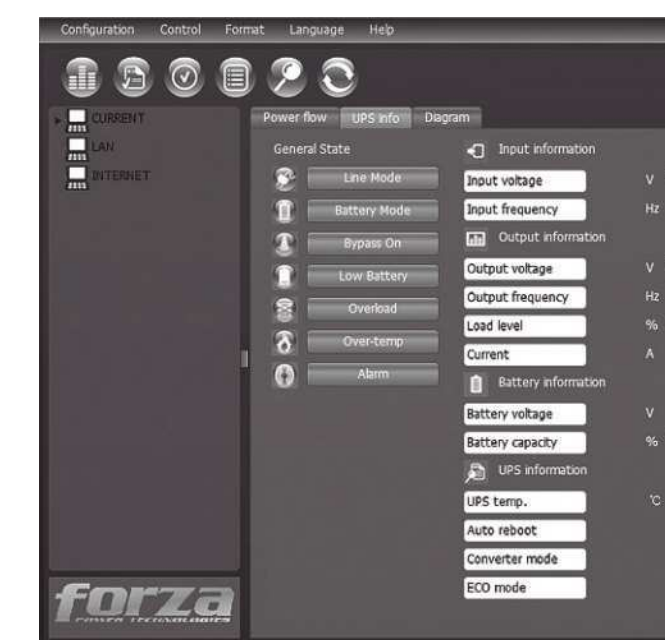

### Installation procedure:

### 6. LCD display description

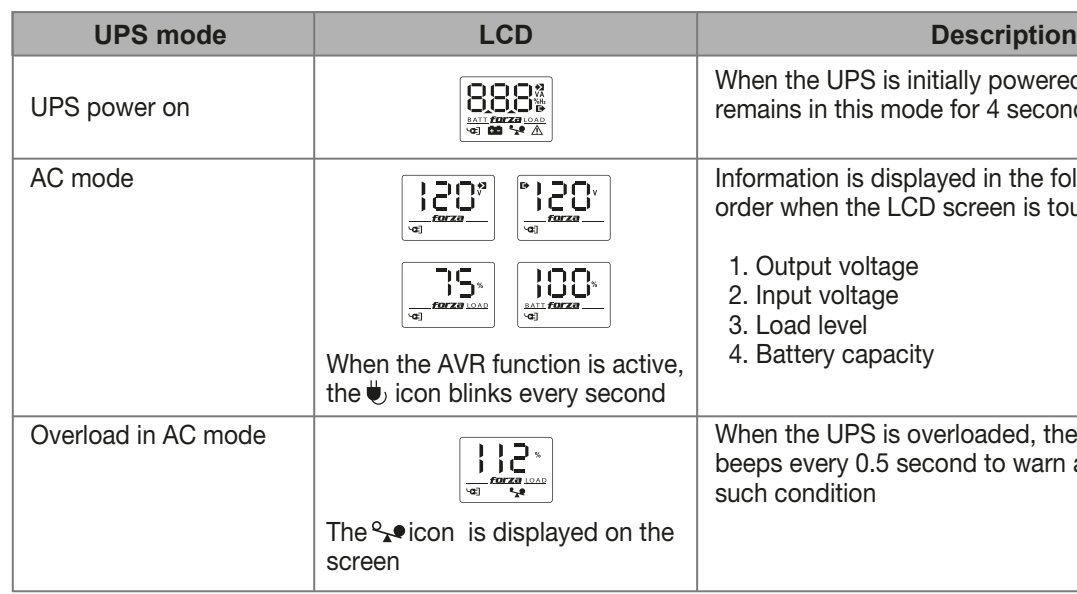

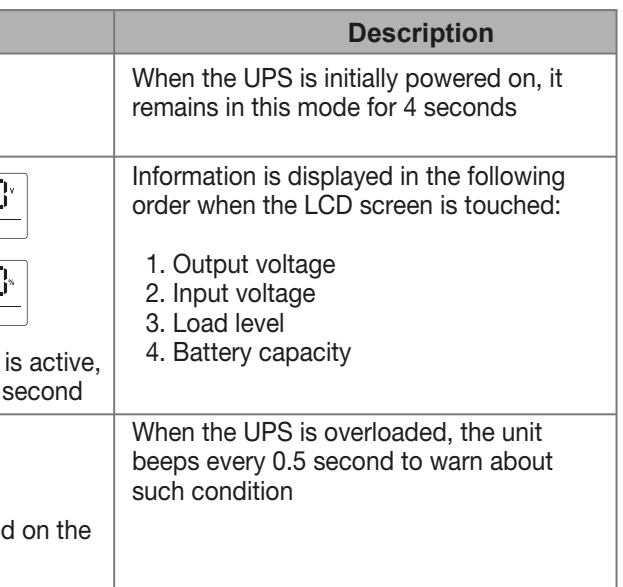

If the UPS system does not operate correctly, use the table below to troubleshoot the problem.

### 7. Troubleshooting guide

For further assistance, please contact us at tech@forzaups.com

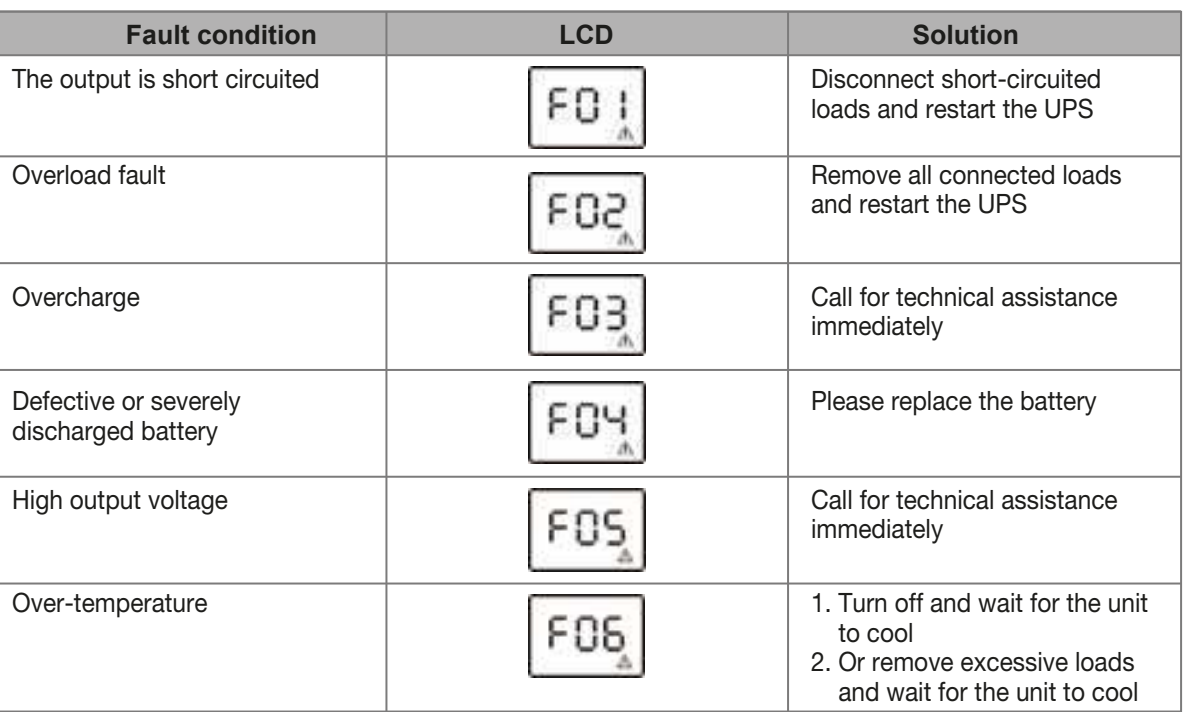

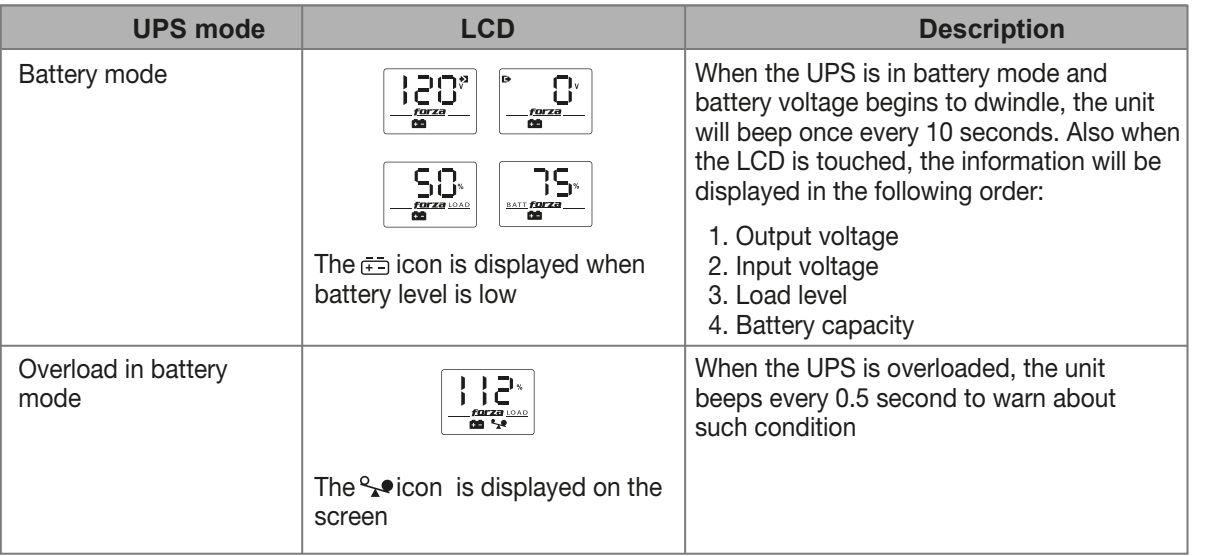

### 8. Technical specifications

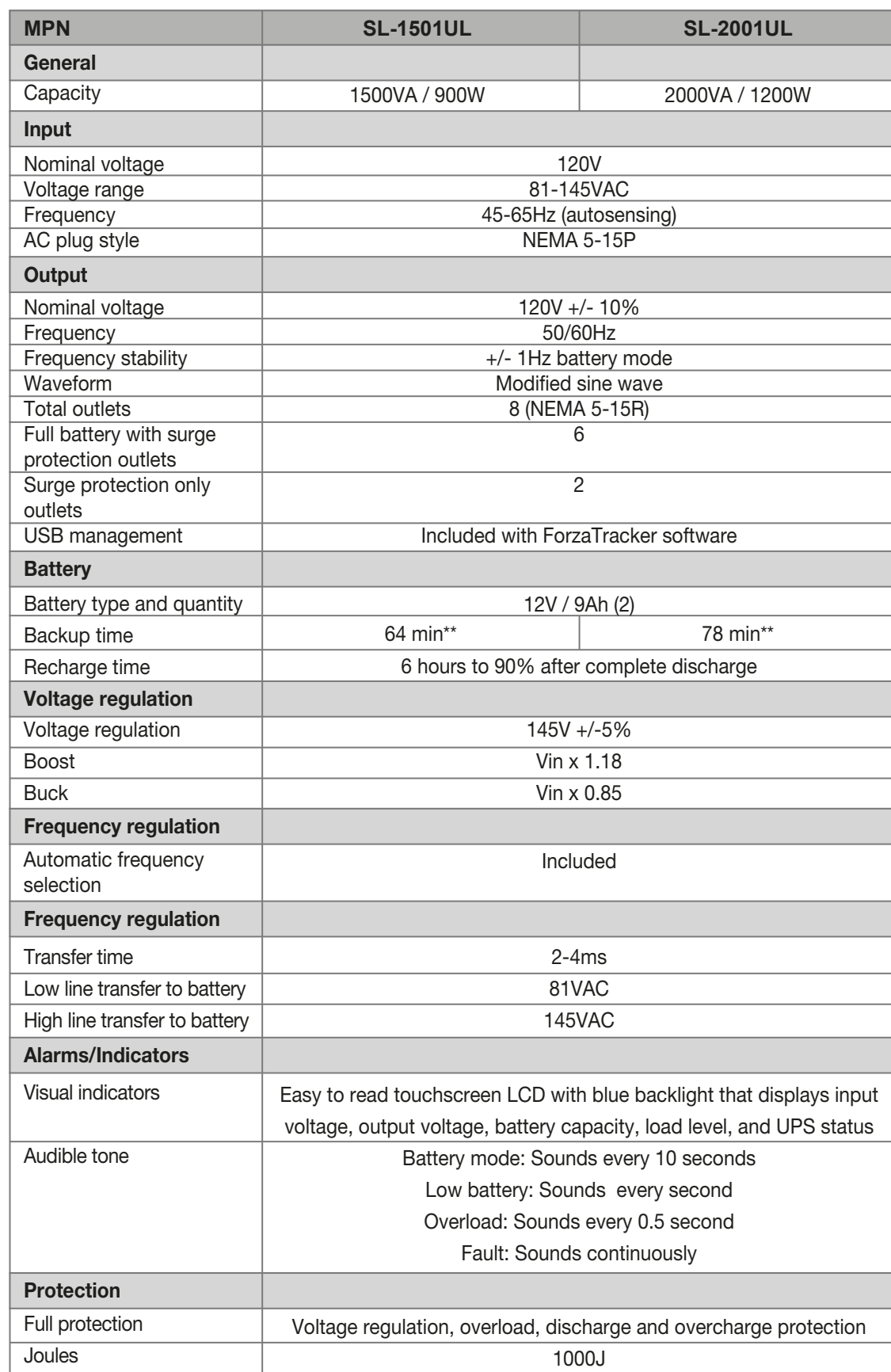

NOTES

\*2 years on batteries \*\*Calculated with a single PC plus monitor

**MPN SL-1501UL SL-2001UL**

**SL-2001UL SL-1501UL MPN** Incluida Incluida 0-40°C -15-45°C 0-90%, no condensada <40dB a un metro Plástico retardador de llama Negro 320x130x182mm  $691L$ 

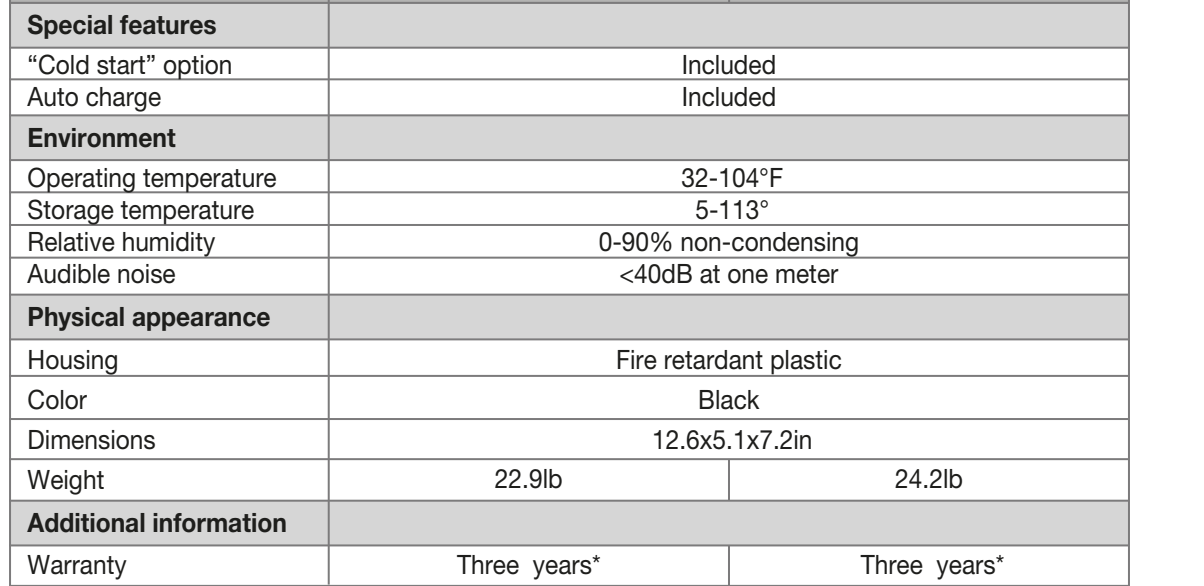

\*Límite de 2 años en las baterías \*\* Computadora individual más monitor

 $T$ res años $^{\ast\ast}$ 

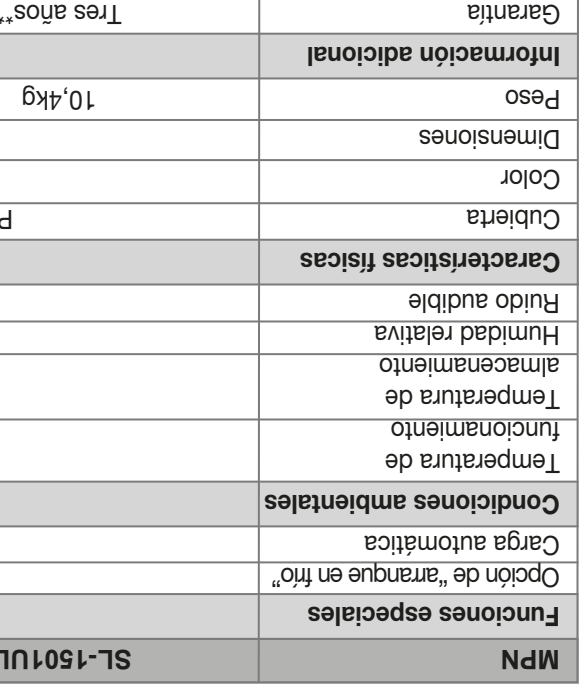

**SATON** 

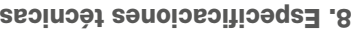

Si el sistema UPS no funciona correctamente, refiérase a la tabla siguiente para determinar y corregir la causa del problema.

### 7. Guía de solución de problemas

Si necesita asistencia técnica, escríbanos a tech@forzaups.com.

Cuando la UPS está sobrecargada, emite una señal de alarma audible una vez cada 0,5 segundo para advertir acerca de dicha condición

### **Descripción**

Cuando la UPS funciona en el modo de batería y la carga comienza a agotarse, se activa un tono de alarma una vez cada 10 segundos. También cuando se toca la pantalla de LCD, la información aparecerá desplegada en el siguiente orden:

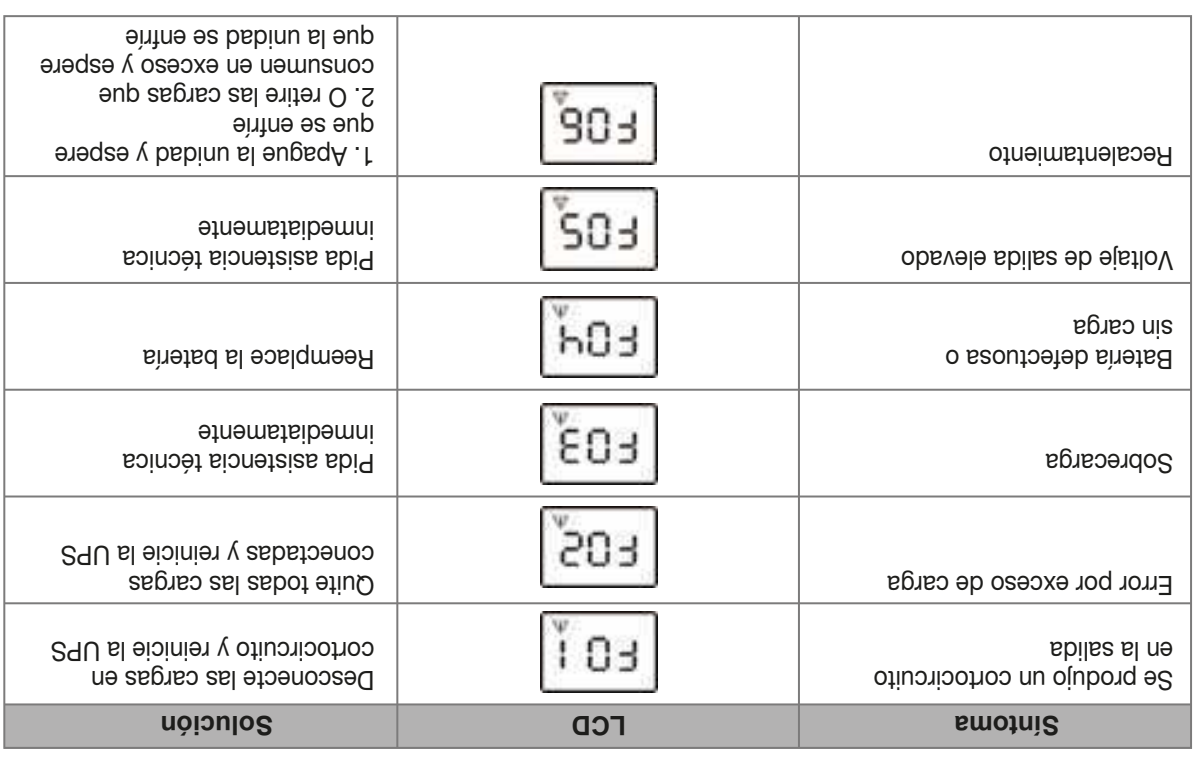

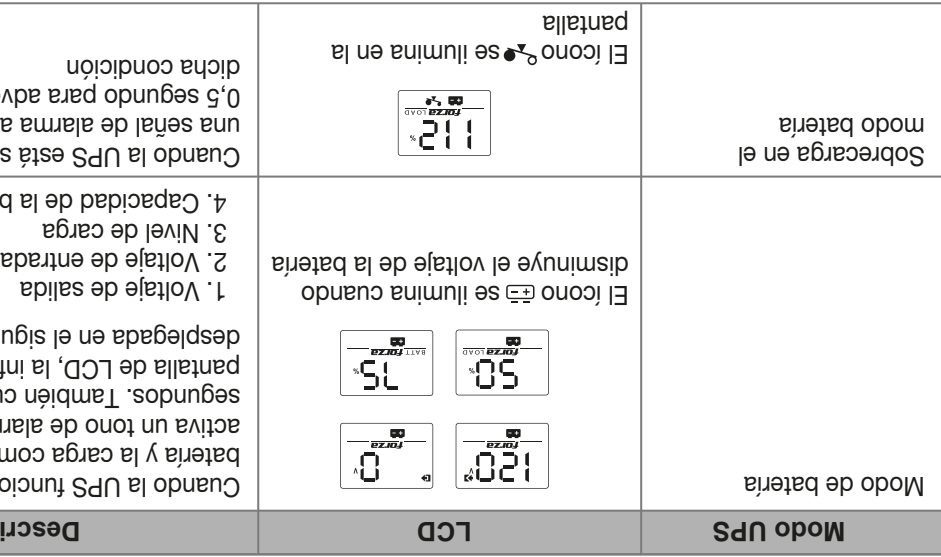

1. Voltaje de salida 3. Nivel de carga 4. Capacidad de la batería

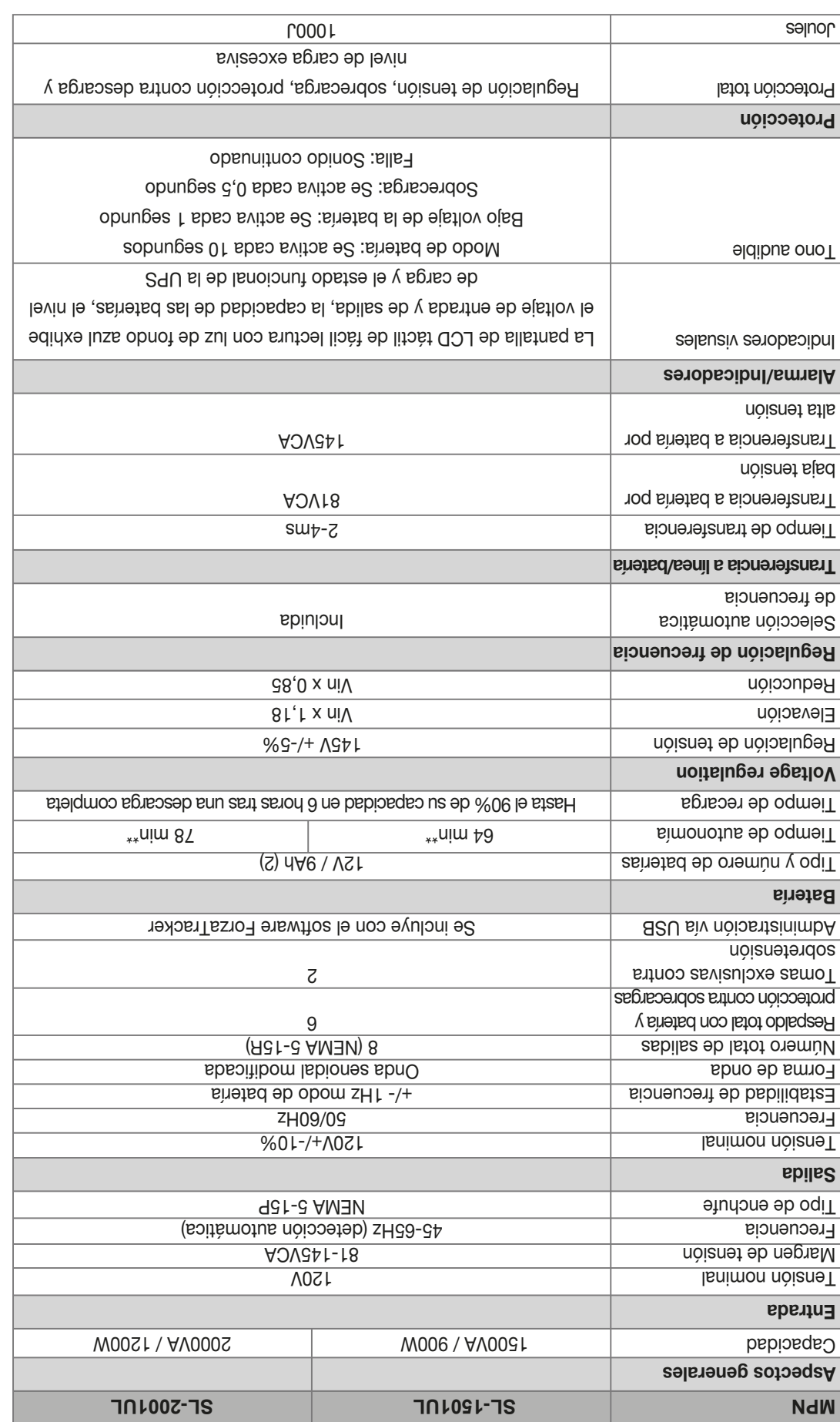

Instale la UPS en un ambiente protegido, donde el aire circule libremente alrededor de toda la unidad, y donde ono esta polvo excesivo, gases corrosivos ni contaminantes conductores. No opere la UPS en ambientes con temperaturas muy altas o excesivamente %. húmedos. Para obtener mejores resultados, mantenga la temperatura interior entre 0°C y 40°C, con una humedad relativa de 0 a 90 Para no generar interferencia, debe ubicar la UPS a no menos de 20 cm de distancia de los monitores.

Aunque la unidad sale de fábrica con la batería completamente cargada, es posible que pierda energía durante el transporte. Por ello es recomendable que vuelva a cargar las baterías por lo menos durante 6 horas antes de usarla por primera vez. La unidad carga las baterías mientras permanezca conectada al suministro de la red.

### 4. Instalación y funcionamiento

### 4.1 Ubicación de la unidad

Conecte un dispositivo en cada uno de los receptáculos en el panel por la panel por la Ballo a la panel delicados en las salidas con respaldo de batería. En caso de un corte de luz, las cargas serán alimentadas automáticamente con energía de la batería.

**LACERCIÓNSE de que la UPS está conectada para proteger todos los dispositivos importantes y evitar la pérdida de información ACE : ATOU** cuando se interrumpe el suministro de la red eléctrica.

Con el objeto de vigilar el estado funcional de la UPS y permitir la desconexión automática del sistema portativo en caso de interrupciones prolongadas del suministro eléctrico, conecte el cable USB que se incluye con la unidad entre el puerto USB de su computador y el puerto correspondiente de la UPS ubicado en el panel posterior. El sistema detectará automáticamente la UPS en este caso.

4.2 Conexión al suministro de la red y carga inicial de la UPS

Enchufe el cable de CA en un tomacorriente de la pared. Asegúrese de que no exista ningún dispositivo conectado en la unidad.

- 1. Pantalla LCD táctil
- 2. Botón de encendido 3. Puerto de comunicación USB
- 4. Interruptor de cortacircuito
- 5. Entrada de alterna
- 6. Receptáculos con respaldo de batería
- 7. Receptáculos con protección contra sobretensión solamente 8. RJ-45/11 Protección contra sobretensión para red, fax y módem
- 9. Unidad de ventilación

4.3 Conexión de cargas a la UPS

2. LAMAS conecte una impresora láser ni un escáner en la UPS. Estos dispositivos producen sobretensiones transitorias que pueden causar daños permanentes a la UPS.

### 4.4 Puerto de comunicación USB

Cuando el Regulador Automático de Voltaje está activado, el ícono se ilumina una vez por

 $\sqrt{\frac{1}{\sqrt{2}}\epsilon}$ 

 $\sqrt{\frac{-\pi m}{6}}$ 

 $\begin{array}{c}\n\overbrace{\text{over axis}} \\
\hline\n\end{array}$ 

El rio no  $\mathbb{R}^2$  onooì l $\exists$ 

Para encender la UPS, oprima el botón de encendido. Para apagar la unidad, oprima dicho botón una vez más.

### 4.5 Conexión y desconexión de la UPS

Sobrecarga en el A<sub>2</sub> eb obom

lar y ForzaTracker es un software de monitoreo de última generación, el cual dispone de una interfaz fácil de usar destinada a contro vigilar el funcionamiento del sistema UPS. Este singular software permite la desconexión automática y segura de sistemas compuestos ntrolar de varios computadores durante fallas en el suministro de la red eléctrica. Con este software, el usuario puede monitorear y co en forma remota cualquier UPS en la misma LAN, sin importar donde esté localizada la unidad.

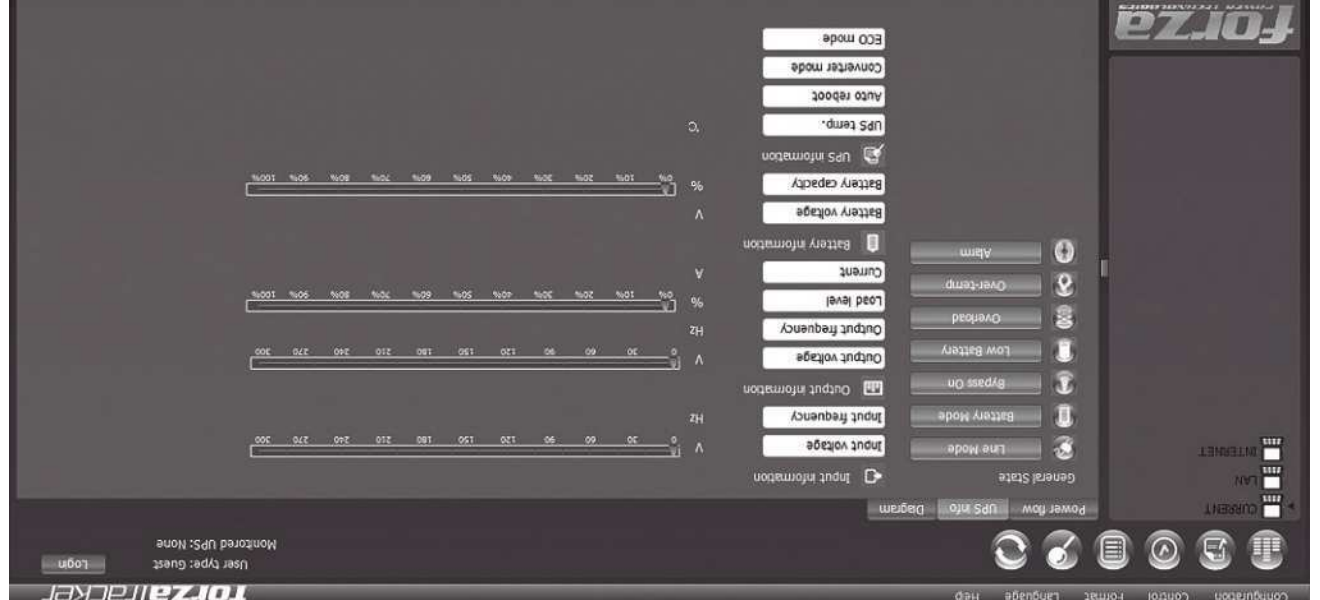

### 5. Instalación del software - ForzaTracker

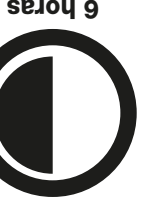

No conecte supresores de sobretensión ni regletas de conexión múltiple a la UPS.

www.forzaups.com/us/driver-downloads/ 1. Diríjase al sitio web:

- 
- 
- 2. Escoja el tipo de sistema operativo y siga las instrucciones en el sitio web para descargar el software.
	-
- -
- -
	-
- -
- 
- 
- -
- 3. Tras haber descargado todos los archivos necesarios de la Internet, ingrese el No. de serie 5242-87f6-64re-di8d-986u con el
	-
	- -
- 
- 
- 
- 
- 
- 
- 
- 
- 
- 

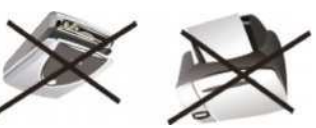

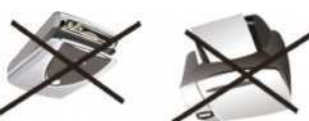

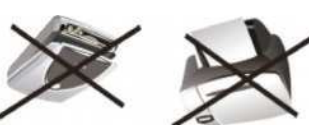

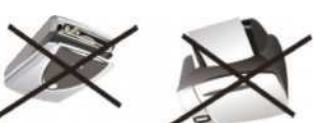

objeto de instalar el programa (incluya los guiones).

4. Cuando se reinicie su computador, el software ForzaTracker aparecerá representado como un enchufe verde ubicado en la

- 
- 
- 

bandeja del sistema, cerca del reloj.

5. Para acceder al software ForzaTracker como administrador, debe ingresar la contraseña: 111296.

Procedimiento de instalación:

6. Descripción del panel LCD

Conexión de la UPS

**Descripción LCD Modo UPS**

**-981** 

 $\begin{array}{c} -\frac{1}{62} \\ -\frac{1}{2} \\ -\frac{1}{2} \\ -\frac{1$ 

Cuando la UPS se enciende por primera vez, la unidad permanece en este modo

segundo.

pantalla

La información aparece en el orden siguiente cuando toca la pantalla de LCD:

sopun $\beta$ əs  $\nu$  aqueunp

 1. Voltaje de salida 2. Voltaje de entrada 3. Nivel de carga

4. Capacidad de la batería

Modo de CA

Cuando la UPS está sobrecargada, emite una señal de alarma audible una vez cada 0,5 segundo para advertir acerca de

dicha condición

Apenas abra el empaque de cartón, cerciórese de que hayan sido incluidos los artículos siguientes:

a Saque la UPS del empaque y revise por si existiera evidencia de algún daño incurrido durante el transporte. En tal caso, vuelva

- 1. Unidad UPS
- 
- 2. Manual del usuario
- 3. CD con software
- 4. Cable USB
- 
- 
- 
- 
- 

colocar la unidad en su caja original para devolverla en el comercio donde adquirió el producto.

5. Certificado de garantía

Gracias por preferir el Sistema UPS Inteligente de Línea Interactiva SL-1501UL / SL-2001UL de Forza. Con el objeto de aprovechar todas las características y ventajas que le ofrece esta unidad, haga el favor de leer y observar todas las instrucciones relativas a su instalación y modo de operación.

La unidad cuenta con una innovadora pantalla de LCD y con diversas funciones destinadas a proteger efectivamente su equipo y se dectrónicos del sume inctuaciones de voltaje y fallas en el suministro de la desempeño fiable de la red. El suministro de la red. El sua red. El superfacto de la red. El superfacto de la red. El superfacto de la red. El en la integración de un regulador de voltaje, la supresión de sobretensión y las funciones de respaldo -- todo en una sola unidad. La serie SL incluye un software para administración de energía, con la última tecnología para control de sistema U de SL SL viene en configuraciones de 1500VA y 2000VA.

 $\, \nabla$ 

ទ្ធ

### 2.1 Inspección

3. Descripción del producto

### 1. Introducción

- 
- 1) Debe quitarse el reloj, anillos o cualquier objeto de metal que tenga en la mano.
- 2) Use herramientas con mangos forrados con material aislante.
- 3) Use guantes y botas de goma.
- 4) No deje herramientas ni piezas metálicas encima de la batería. 5) Desenchufe la fuente de suministro antes de conectar o desconectar los terminales de la batería.

• Advertencia: tensiones potencialmente nocivas provenientes de la batería pueden estar presentes aún después de haber desconecand be Da UPS del suministro de la red. Por lo tanto, debe desconectar el terminal negativo y positio de la unidad antes de realisar cualquier trabajo de mantenimiento o reparación dentro del equipo.

- La UPS tiene una batería interna de 12V de CC, sellada de plomo-ácido con 6 celdas.
- Jamás incinere las baterías, puesto que pueden explotar si se exponen a altas temperaturas.

Manipulación correcta de las baterías

### Medidas de seguridad importantes (guarde esta hoja)

- Esta unidad debe ser instalada en un ambiente controlado (espacio interior con temperatura ambiental dentro de los márgenes 1. especificados, sin la presencia de contaminantes conductivos). No instale la unidad UPS en lugares cercanos a alguna salida de agua o excesivamente húmedos.
- l y Para evitar que se recaliente la unidad, no cubra las rejillas de ventilación. Evite exponer la UPS a los rayos directos del so 2. absténgase de instalar la unidad cerca de aparatos generadores de calor, tales como calentadores eléctricos u hornos.
- Jamás conecte en la UPS dispositivos distintos a periféricos de computación, tales como equipos médicos, aparatos de manteni 3. miento vital para pacientes, hornos microondas ni aspiradoras.
- No conecte supresores de sobretensión ni regletas de conexión múltiple a la UPS. No enchufe el cable de alimentación de la UPS en las tomas de la misma unidad. 5. 4.
- o No permita que ningún líquido ni objeto extraño caiga dentro de la UPS. Jamás coloque bebidas ni recipientes con líquidos cerca 6. encima de la unidad.
- Durante la instalación de este equipo, debe cerciorarse de que la suma de corrientes de fuga de la UPS con todas las cargas conectadas no excedan los 3,5mA. En caso de emergencia, apague la unidad y desconecte el cable de la red de CA. 7.
- Desconecte la UPS antes de limpiarla y no use detergentes líquidos ni con atomizador. 9. Jamás intente abrir ni desarmar una batería. El electrolito que se libera además de ser perjudicial para la piel o los ojos, puede 8.
- resultar tóxico.
- El mantenimiento de la batería debe estar a cargo de técnicos especializados o supervisado por personas calificadas que se 10. adhieran a todas las precauciones recomendadas.
- Cuando cambie la batería, cerciórese de usar una sellada de plomo-ácido, del mismo tipo y número especificados. 11.

Advertencia: Riesgo de descarga eléctrica.

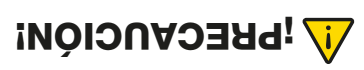

SL-1501UL / SL-2001UL

• Puesto que una batería puede generar electrochoques o cortocircuitos, se deben tomar las precauciones que se indican a continuación:

1 2

ez.io.

7

6

8

6

8

2. Contenido del empaque

# Manual del Usuario Sistema de Alimentación Ininterrumpible SL-1501UL / SL-2001UL

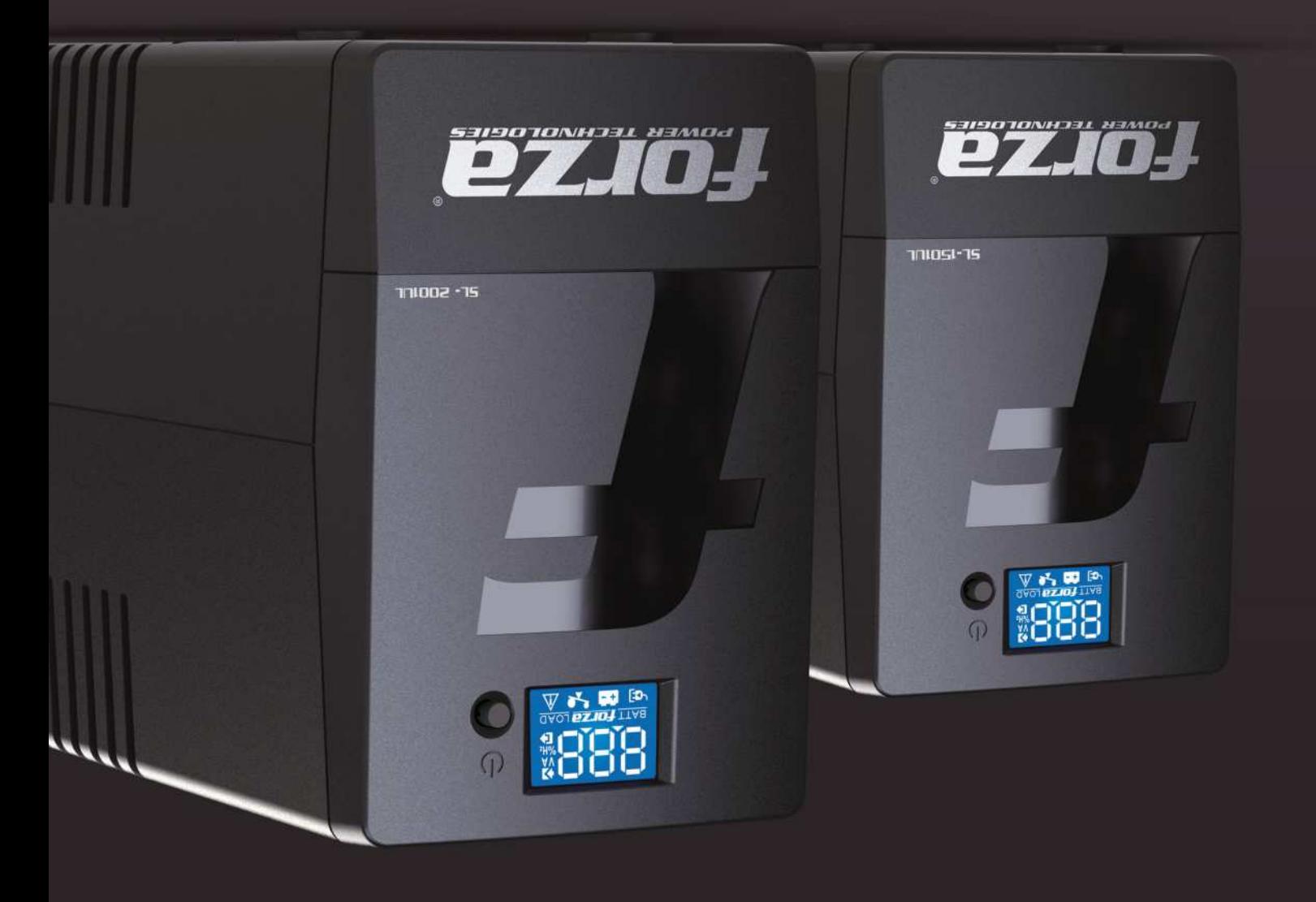

![](_page_8_Picture_2.jpeg)

![](_page_8_Picture_3.jpeg)